## 新冠疫苗接种预先注册建档流程

首先,请微信扫一扫下图二维码,关注公众号"育苗通",在公 众号界面,点击"预防接种"——成人预约(新冠),选择自助建档输 入姓名、身份证号码、手机号码、现居住地区:如南通市崇川区学田 街道某某社区,点击完成,最后看到生成二维码即完成建档。

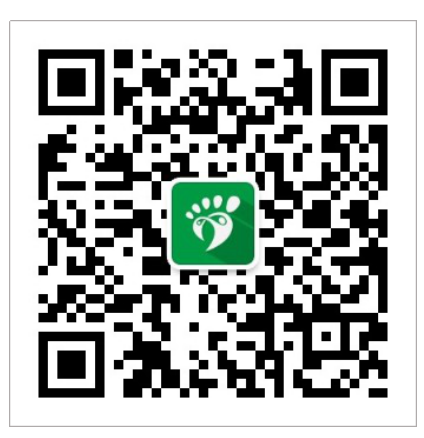

## 一、注册:

初次使用公众号,需要先完成注册,微信界面——预防接种,任一菜单都 提示如图注册即可。

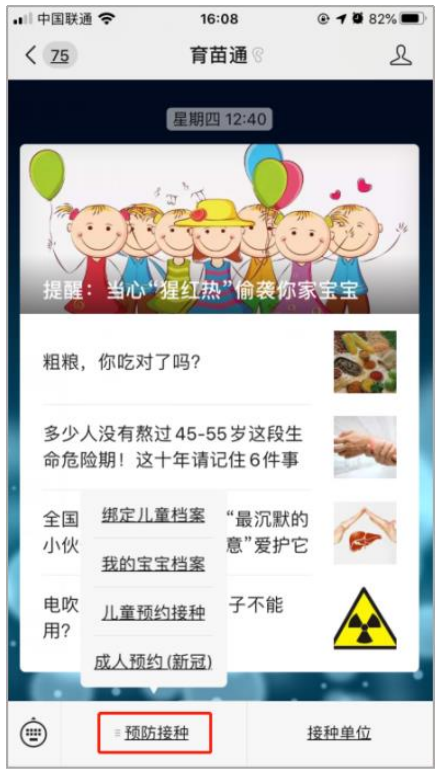

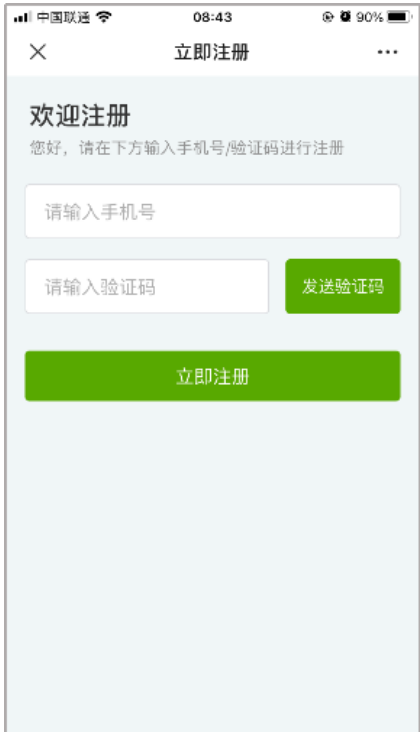

在公众号界面,点击【预防接种】——【成人预约(新冠)】,选择"1 自助建档"输入相应信息后点击完成。

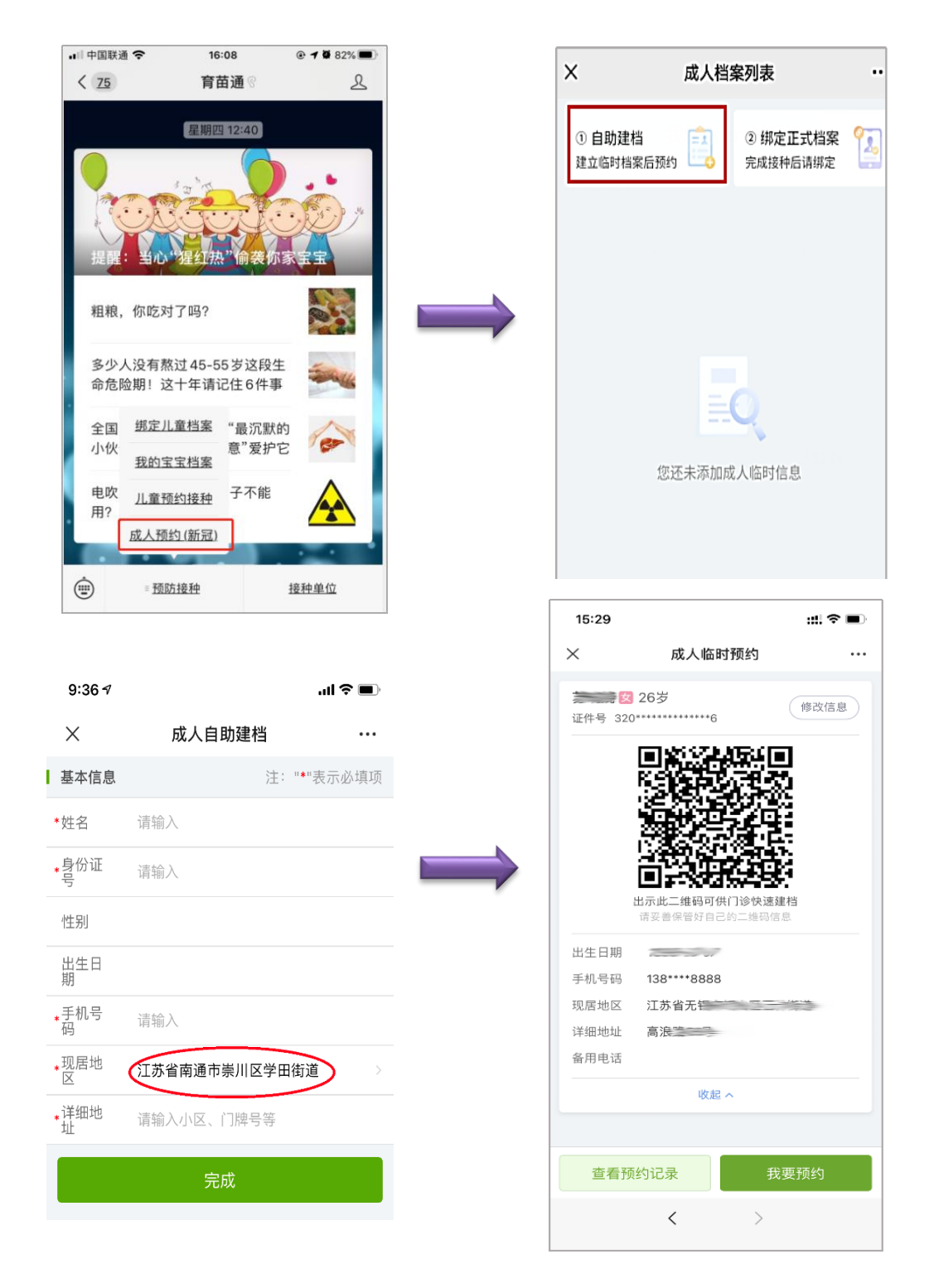

## 备注:1、现居地区:选江苏省南通市崇川区学田街道。